*Universidad del Bío-Bío. Red de Bibliotecas - Chile*

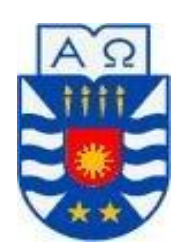

FACULTAD DE CIENCIAS EMPRESARIALES DEPARTAMENTO DE CIENCIAS DE LA COMPUTACIÓN Y TECNOLOGÍA DE LA INFORMACIÓN CAMPUS CHILLÁN

# Aplicación móvil para ubicar Jardines Infantiles, usando **datos públicos**

**Fabián Eugenio Arévalo Escobar**

# **Docente guía Profesora Marcela Pinto Fernández**

**MEMORIA PARA OPTAR AL TÍTULO DE INGENIERO CIVIL EN INFORMÁTICA**

> **25de febrero de 2014 Chillán-Chile**

# Agradecimientos

Gracias a mi novia Katherine por apoyarme en todo momento y obligarme a siempre seguir adelante, acompañarme durante todos mis años de estudios universitarios y siempre ayudarme en todo lo que le era posible.

A mi hijo Andy por darme sonrisas tan hermosas y alegrías que me ayudaron a no rendirme nunca.

A mi mamá Mary que con su esfuerzo siempre logró sacar adelante a su familia, especialmente a apoyarme en mis años de estudio y brindarme todas las herramientas para lograrlo.

A mi papá Juan que con su trabajo siempre tuvo lo necesario para poder terminar mis estudios y darme todo lo necesario para ello.

A mi hermana que siempre me guió por el camino del conocimiento e insistirme para entrar a la universidad, por mantenerme en su hogar en mi periodo de práctica en la ciudad de Santiago y por ser la mejor hermana del mundo.

A mi hermano por brindarme siempre su conocimiento e instarme a siempre investigar, por decirme que estudiara lo que yo quisiera y no lo que los demás quieran para mí.

A mi amigo Claudio Soto, que me facilitaba su teléfono para probar la aplicación y por acompañarme y brindarme su amistad durante muchos años.

A mi amigo Enzo Mendoza por ayudarme a introducir coordenadas a la base de datos, por brindarme su amistad y sus ricas comidas.

A mi amigo Javier Zapata por ayudarme a introducir coordenadas, ayudarme con las pruebas y siempre estar dispuesto a ayudarme en todo momento.

A mi profesora guía Marcela Pinto por exigirme y lograr que me esforzara, por siempre aconsejarme y estar dispuesta a escucharme y ayudarme.

Al profesor Luis Gajardo por ayudarme a hacer realidad la funcionalidad de mapas y brindarme sus conocimientos en todas sus clases.

A mis amigos de universidad que fueron un gran apoyo y ayuda durante todo el proceso universitario.

A los profesores de la universidad por siempre exigirme y darme sus conocimientos y enseñanzas.

A mi universidad, La gran Universidad Del Bio-Bio, por formarme como profesional y entregarme todos los conocimientos que necesitare en el mundo laboral.

Finalmente, dedico esta tesis todas las personas antes mencionadas y a también a todo aquél que cree en la universidad del Bío Bío y cursa o pretende cursar su carrera en ella.

# **Resumen**

El presente informe detalla el desarrollo de un proyecto que tiene como finalidad la creación de una aplicación para la plataforma Android de búsqueda de jardines infantiles usando únicamente datos públicos proporcionados por la Junta Nacional de Jardines Infantiles (JUNJI) y también datos agregados especialmente para potenciar las capacidades del teléfono inteligente.

El principal objetivo de la aplicación es dar al usuario la información pública acerca de los jardines infantiles existentes en la base de datos de la JUNJI de una manera sencilla pero más importante aún de una formaen la que le es útil al usuario.

Lo novedoso de este desarrollo es que se ha aprovechado una ley chilena relativamente nueva que es la ley de trasparencia de datos públicos y además se ha aprovechado de tecnología móvil para crear una aplicación realmente portable y que aprovecha elementos de los teléfonos inteligentes tales como su conexión a internet y su sistema de Geoposicionamiento Global o GPS.

Este proyecto es un prototipo que prueba la forma de trabajar con datos públicos y se busca incitar a desarrolladores a usar datos públicos para prestar servicios de variada utilidad y mantener informada a la comunidad.

Se invita al señor lector a seguir introduciéndose en este documento para ampliar sus conocimientos acerca la ley de transparencia y datos públicos y tecnología móvil.

# Índice General

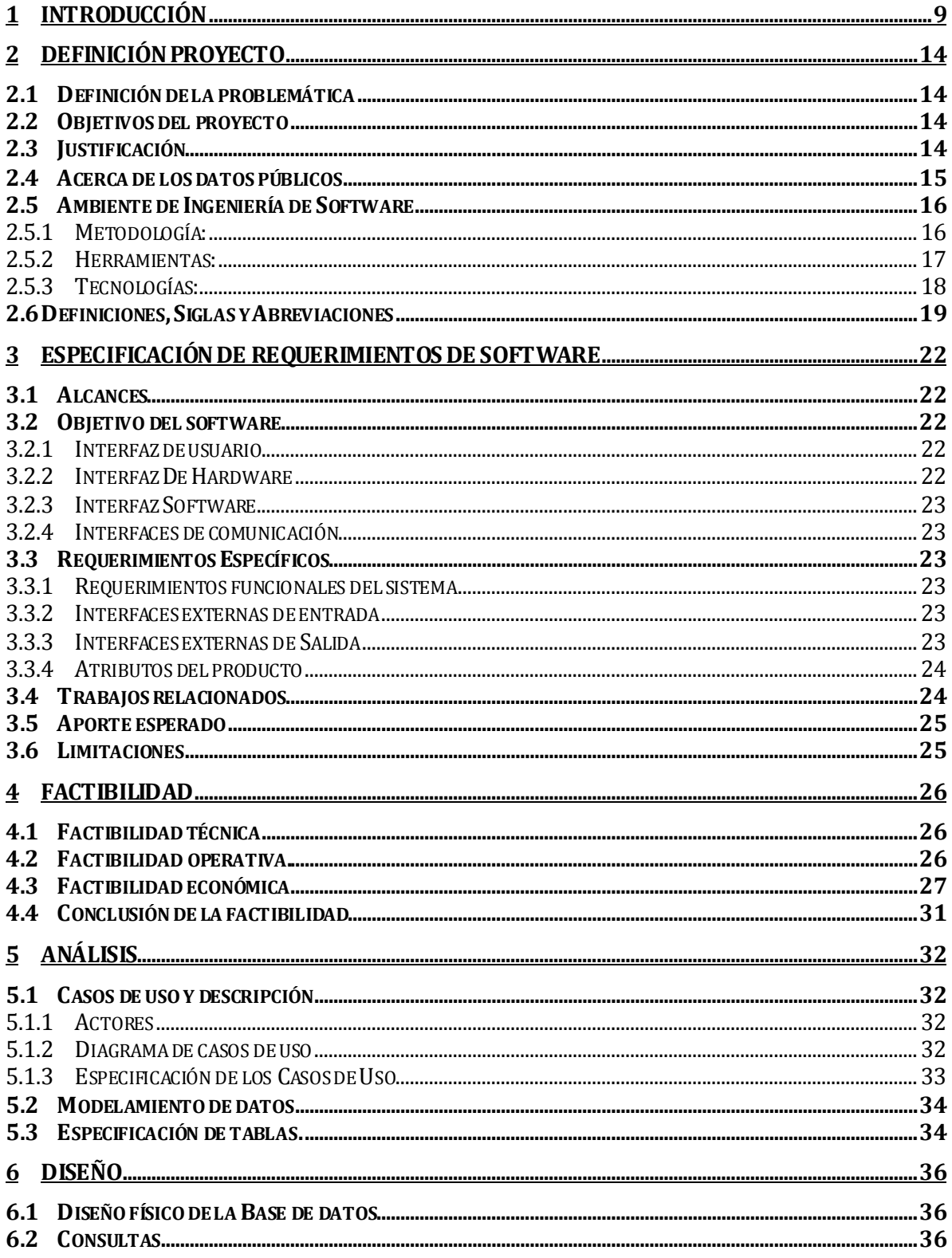

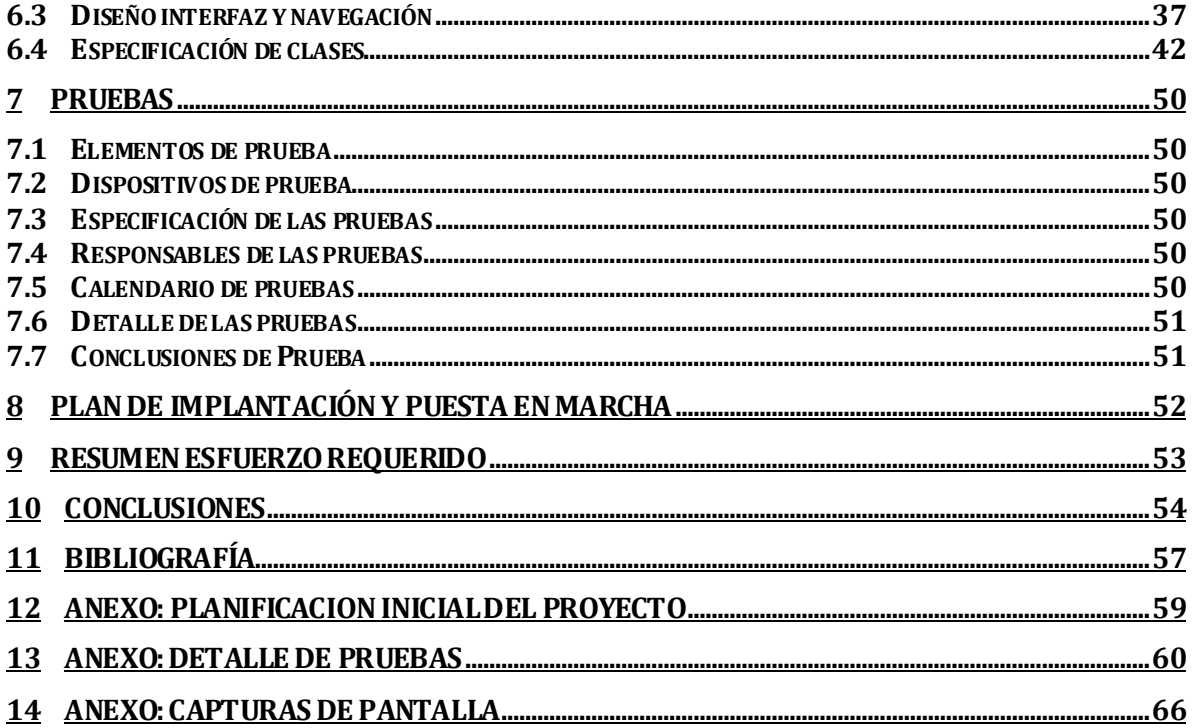

# Índice Tablas

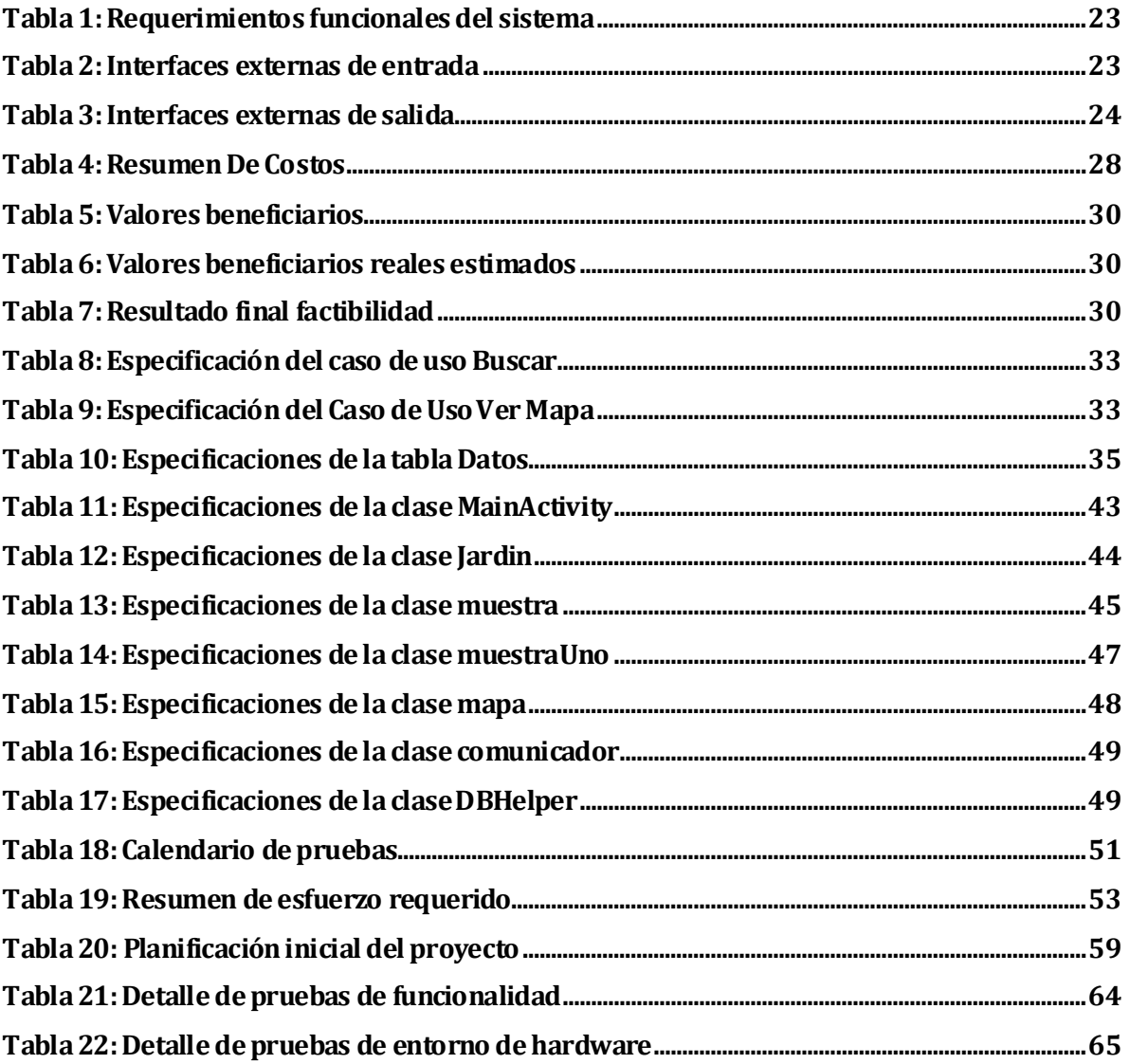

# Índice Figuras

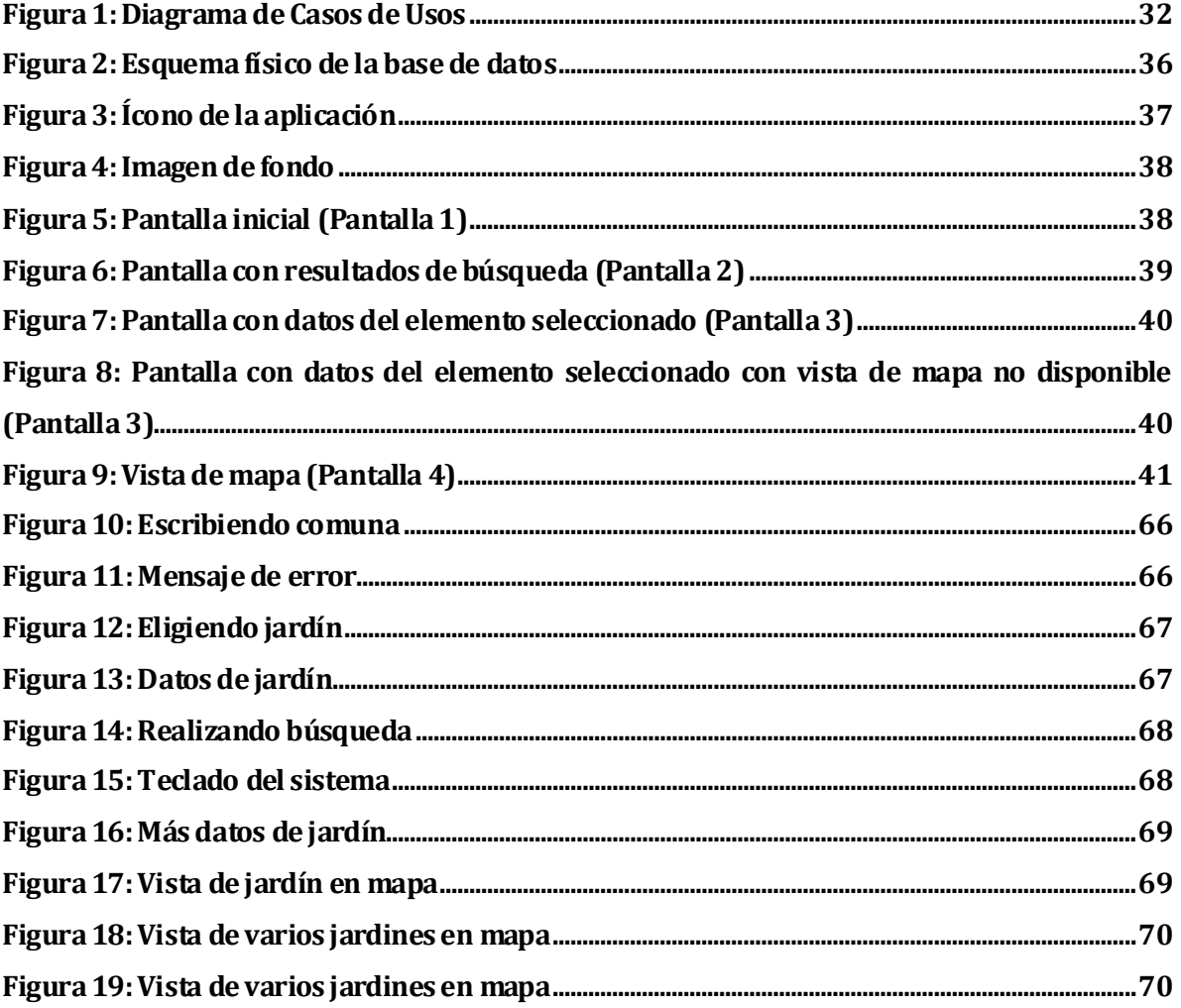

## <span id="page-8-0"></span>**1 INTRODUC CIÓ N**

Hoy en día, existe en Chile la ley nº 20.285 sobre acceso a la información pública. Es una ley que obliga a los organismos públicos a transparentar y publicar toda la información que estos posean(Biblioteca del congreso nacional de Chile, 2008).

En la actualidad no existen muchas aplicaciones que aprovechen estos datos y es por esto que este trabajo está basado solamente en datos de acceso público. Estos datos son todos aquellos que se pueden obtener sin la necesidad de hacer complicados trámites o pagar por ellos; dicho de otro modo son aquellos datos que en alguna parte están publicados o en otros casos es necesario pedirlos y cualquier persona los puede ver, poseer o tratar sin negativa o perjuicio alguno; un ejemplo de esto son las guías telefónicas.

Para entender mejor lo que son los datos de acceso público de carácter estatal, a continuación se hará una breve explicación acerca de la ley que los regula. Esta ley entró en vigencia ocho meses después de su publicación en el Diario Oficial (20.08.2008) es decir el 20 de abril de 2009, su objetivo es regular el principio de transparencia de la función pública, el derecho de acceso a la información de los órganos de la Administración del Estado, los procedimientos para el ejercicio del derecho y para su amparo, y las excepciones a la publicidad de la información; algunos principios fundamentales de la ley son:

- 1. Principio de la relevancia: Presume relevante toda información que posean los órganos de la Administración del Estado, cualquiera sea su formato, soporte, fecha de creación, origen, clasificación o procesamiento.
- 2. Principio de la libertad de información: Toda persona goza del derecho a acceder a la información que obre en poder de los órganos de la Administración del Estado, sólo con excepciones o limitaciones establecidas por leyes de quórum calificado.
- 3. Principio de apertura o transparencia: Toda la información en poder de los órganos de la Administración del Estado se presume pública, a menos que esté sujeta a las excepciones señaladas.
- 4. Principio de máxima divulgación: Los órganos de la Administración del Estado deben proporcionar información en los términos más amplios posibles, excluyendo sólo aquello que esté sujeto a las excepciones constitucionales o legales.
- 5. Principio de la oportunidad: Los órganos de la Administración del Estado deben proporcionar respuesta a las solicitudes de información dentro de los plazos legales, con la máxima celeridad posible y evitando todo tipo de trámites dilatorios.
- 6. Principio de gratuidad: El acceso a la información de los órganos de la Administración es gratuito, sin perjuicio de lo establecido en esta ley.

La ley se aplica a los ministerios, las intendencias, las gobernaciones, los gobiernos regionales, las municipalidades, las Fuerzas Armadas, de Orden y Seguridad Pública, y los órganos y servicios públicos creados para el cumplimiento de la función administrativa. También se aplicarán las disposiciones que esta ley expresamente señale a las empresas públicas creadas por ley y a las empresas del Estado y sociedades en que éste tenga participación accionaria superior al 50% o mayoría en el directorio además la Transparencia activa implica el deber de los órganos de la Administración del Estado de mantener a disposición permanente del público, a través de sus sitios electrónicos, determinados antecedentes actualizados, al menos, una vez al mes. Entre ellos su estructura orgánica; facultades, funciones y atribuciones de cada una de sus unidades u órganos internos; marco normativo aplicable; personal de planta, a contrata y a honorarios, con las correspondientes remuneraciones; contrataciones para el suministro de bienes muebles; trámites y requisitos que debe cumplir el interesado para tener acceso a los servicios que preste el respectivo órgano; mecanismos de participación ciudadana, en su caso; información presupuestaria asignada y ejecutada. En todo caso deberán estar disponibles permanentemente, en sitios web, los actos y documentos que han sido objeto de publicación en el Diario Oficial y aquellos que digan relación con las funciones, competencias y responsabilidades de los órganos de la Administración del Estado. Para pedir la información se debe hacer por escrito, ante OIRS o por sitios electrónicos sin necesidad de patrocinio de abogado. Existen algunos motivos para reservarse la información, para conocer sobre eso puede visitar la página web http://www.bcn.cl/ley-transparencia/resumen-ley-transparencia (Biblioteca del congreso nacional de Chile, 2008). Esta ley de transparencia no es exclusiva de Chile, de hecho la mayor parte del mundo cuenta con leyes que garantizan el acceso a la información pública de sus respectivos países, de esta forma se tiene un mecanismo de control externo que son los mismos ciudadanos que tienen el derecho de alegar ante ciertas irregularidades y así ayudar a erradicar la corrupción. Se puede ver un ranking de transparencia a nivel mundial en el sitio: http://www.rti-rating.org/countrydata.html.

Específicamente los datos a usar en este desarrollo corresponden a una base de datos facilitada por la Junta nacional de jardines infantiles (JUNJI) y actualizada hasta agosto del año 2013, la base de datos tuvo que ser pedida mediante la página web http://transparencia.junji.gob.cl/SIAC\_TRANSPARENCIA/junjicl/index.jsp que está especialmente habilitada pasa solicitar información basándose en la ley antes mencionada.

Al momento de hablar acerca de jardines infantiles se habla de dar protección y educación parvularia a los niños y niñas de Chile y según datos de Gestión de párvulos (GESPARVU desde ahora en adelante) existía hasta el año 2009 una deserción de niños del 28%, es decir que dicho porcentaje de niños abandona la educación parvularia y existen diversos motivos para ello, entre ellos los más comunes son problemas de salud del párvulo, cambio de domicilio, y problemas familiares. La capacidad total de atención JUNJI (administración directa y vía transferencia de fondos) alcanza al mes de Octubre 2010 los 172.280 cupos en programas presenciales, es decir, jardines infantiles y alternativos, los cuales se encuentran desagregados a nivel regional en los niveles sala cuna, medios y transición. En tanto la matrícula alcanza a los 166.313 niños y niñas (Junta nacional de jardines infantiles, 2010).

El presente documento consta de la siguiente estructura:

#### **Capítulo 2: Definición del Proyecto.**

Presenta la problemática, los objetivos del proyecto desde el general a los más específicos, también una explicación de los datos públicos, cuales son y cómo fueron pedidos; además de incluir los términos, conceptos y marcos teóricos relacionados con la ingeniería de software y definiciones, siglas y abreviaciones necesarias para comprender la lectura.

#### **Capítulo 3: Especificación de requerimientos de software.**

Presenta los alcancesy objetivos de esta aplicación, así como también los requerimientos en cuanto a hardware y software necesarios para su utilización. Muestra además requerimientos específicos tales como las funcionalidades, interfaces de entrada, interfaces de salida y también muestra requerimientos no funcionales como los tiempos de respuesta entre otras. Adicionalmente se puede encontrar otros puntos como trabajos relacionados, aporte esperado y limitaciones de este desarrollo.

#### **Capítulo 4: Factibilidad.**

Muestra los resultados de un estudio de factibilidad aplicado al proyecto donde se muestran costos y beneficios.

#### **Capítulo 5: Análisis.**

Detalla los diferentes análisis aplicados al proyecto, estos análisis son casos de uso con sus respectivas especificaciones, modelamiento de datos y especificación de tablas.

### **Capítulo 6: Diseño.**

Detalla el funcionamiento y pantallas de la aplicación. Específicamente detalla el diseño físico de la base de datos, las consultas construidas, también muestra imágenes de las pantallas de la aplicación y explicación de las clases usadas y los métodos que estas contienen.

# **Capitulo 7: Pruebas.**

Describe las pruebas realizadas en el proyecto, para verificar que todo funcionase de manera correcta.

# **Capítulo 8: Plan de implantación y puesta en marcha.**

Describe el plan del desarrollador para liberar la aplicación del entorno de desarrollo y ponerla en funcionamiento.

# **Capítulo 9: Resumen de esfuerzo requerido.**

Detalla el esfuerzo puesto en el proyecto por parte del desarrollador, se puede ver en detalle la cantidad de horas aplicadas a diferentes partes del desarrollo.

# **Capitulo 10: Conclusiones.**

Indica las conclusiones finales del proyecto, describiendo aprendizajes y trabajos futuros.

# **Capítulo 11: Referencias Bibliográficas.**

Indica las referencias bibliográficas utilizadas en el proyecto, se muestran tanto libros como páginas web que fueron de ayuda al momento de programar y hacer el informe

# <span id="page-13-0"></span>**2 DEFINI CIÓ N PROYECT O**

#### <span id="page-13-1"></span>**2.1 Definición de la problemática**

Según la ley de transparencia mencionada anteriormente, existen muchas entidades gubernamentales que poseen una enorme cantidad de datos públicos, de los cuales no se obtiene el máximo provecho posible por parte de la ciudadanía. Una de esas entidades es la Junta Nacional de Jardines Infantiles o JUNJI, que posee información de sobre jardines infantiles muy útil y que las personas ignoran. Por otra parte no existe aplicación móvil alguna que se dedique a mostrar la información de carácter pública del gobierno.

#### <span id="page-13-2"></span>**2.2 Objetivos del proyecto**

Acercar los datos de carácter público a la ciudadanía en general con respecto a los jardines infantiles, creando una aplicación para Android que proporcione información sobre datos de contacto, capacidad y localización de estos, además de guiar futuros proyectos que utilicen datos públicos.

- Proporcionar nombre, número telefónico, dirección física y comuna.
- Proporcionar tipo y niveles que posean los jardines.
- Mostrar la ubicación en un mapa si es posible.

#### <span id="page-13-3"></span>**2.3 Justificación**

Hoy en día no hay limitaciones de lugar o tiempo para conectarse a internet usando un teléfono u otro dispositivo móvil inteligente, por otro lado existen leyes vigentes que aseguran la transparencia de los datos pertenecientes al gobierno y sus instituciones, se unen estas 2 cosas se puede empezar a crear aplicaciones para todos que entreguen datos "públicos", está escrito entre comillas puesto que aunque sean de libre acceso, hay datos en particular que deben ser pedidos y la ley estipula un plazo de 20 días hábiles para su entrega, es decir casi un mes, por lo tanto alguien que desee saber un dato en particular debe esperar mucho tiempo, pero en cambio con aplicaciones que aprovechen estas bases de datos públicas las personas pueden tener acceso cuando ellas deseen sin espera alguna y también se pueden aprovechar otras funcionalidades de estos dispositivos como la conexión a internet o el GPS.

## <span id="page-14-0"></span>**2.4 Acerca de los datos públicos**

Si bien existen datos de libre descarga acerca de los jardines infantiles en el sitio http://datos.gob.cl en formato xls (hoja de cálculo de Microsoft Excel), estos no están actualizados a pesar de que la ley exige la actualización de estos al menos una vez al mes, es por esto que se ha optado por pedir los datos directamente a la JUNJI a través de su formulario de petición de datos públicos y luego del plazo establecido por ley hacen entrega de los datos actualizados hasta el mes de agosto del año 2013en formato xls. Los datos proporcionados por la JUNJI son:

- $\checkmark$  Región
- $\checkmark$  Comuna
- $\checkmark$  Código
- $\checkmark$  Nombre
- Dirección
- Teléfono
- $\checkmark$  Programa
- $\checkmark$  Modalidad

Luego los datos se dividen por secciones, estas secciones son:

- $\checkmark$  Convencionales
- $\checkmark$  No convencionales

Estas secciones a su vez se dividen por niveles, estos niveles son:

Para la sección de convencionales

- Sala cuna heterogénea
- $\checkmark$  Sala cuna menor
- $\checkmark$  Sala cuna mayor
- $\checkmark$  Nivel medio menor
- $\checkmark$  Nivel medio mayor
- $\checkmark$  Transición I
- $\checkmark$  Transición II
- $\checkmark$  Nivel heterogéneo

#### Y para la sección de no convencionales

- $\checkmark$  Sala Cuna
- $\checkmark$  Medio y transición

Cada uno de estos niveles tiene a su vez los siguientes datos:

- $\checkmark$  Grupos
- $\checkmark$  Capac.
- $\checkmark$  Prom. Matric.
- $\checkmark$  N<sup>o</sup> parv matric.
- $\sqrt{\phantom{a}}$  Asist

De este catalogo de datos son desechados los que corresponden a la sección de no convencionales por tratarse de jardines no presenciales e informativos, esto quiere decir que no cuidan niños; también de los datos que poseen los niveles son desechados todos excepto la capacidady esta es renombrada indicando también al nivel al que pertenece. Con el fin de poner más atractivo a la aplicación se han incorporado también Longitud y Latitud, estos atributos permiten determinar la posición sobre un mapa del jardín infantil. Longitud y Latitud no vienen en los datos públicos de la JUNJI pero dada una dirección existen aplicaciones en internet que son capaces de entregar dichos datos.

#### <span id="page-15-0"></span>**2.5 Ambiente de Ingeniería de Software**

#### <span id="page-15-1"></span>**2.5.1 Metodología:**

La metodología utilizada fue la iterativa incremental. Las ventajas que otorga esta metodología son su avance sistémico, complejidad de nivel medio y flexibilidad, lo que se ajusta perfectamente a este proyecto.

Las iteraciones son las siguientes:

#### **Primera iteración**

- $\checkmark$  Petición del archivo inicial de la base de datos a la JUNJI. Fundamental para la obtención de los datos públicos.
- $\checkmark$  Creación de la primera pantalla de la interfaz de software donde se introducen los criterios de búsqueda.
- $\checkmark$  Limpieza del archivo inicial de la base de datos. Se eliminan datos irrelevantes para este desarrollo.
- $\checkmark$  Inclusión de coordenadas para geoposicionamiento global. Datos que no están presentes en un inicio y que son necesarios para la funcionalidad de mapas.
- $\checkmark$  Creación del archivo final de la base de datos. Archivo que se incluye en el software.
- $\checkmark$  Creación de las consultas a la base de datos. Según lo introducido por el usuario se realiza una consulta u otra.
- $\checkmark$  Creación de la segunda y tercera pantalla de la interfaz de software donde se muestran los resultados de las consultas a la base de datos

#### **Segunda iteración**

- $\checkmark$  Creación de la cuarta pantalla donde se muestra la ubicación de los jardines infantiles en un mapa
- $\checkmark$  Mostrar la ubicación del dispositivo en el mapa. El teléfono se muestra con un ícono diferente al de los jardines.

La primera iteración comienza junto con el proyecto y la segunda iteración inicia inmediatamente después terminada la primera. Una vez terminada ambas iteraciones de forma satisfactoria se inicia el proceso de pruebas.

#### <span id="page-16-0"></span>**2.5.2 Herramientas:**

- **2.5.2.1 Android Developer Tools**: Es un complemento para la plataforma Eclipse que en su versión v22.0.5-757759 lanzada en julio del año 2013 ayuda en la programación para el sistema operativo Android que es usado en teléfonos inteligentes. Es la herramienta que ofrece la empresa google que es quien gestiona el sistema Android y por eso es seleccionada para este proyecto.
- **2.5.2.2 SQLite 3.8.0.2:** SQLitees un sistema de gestión de bases de datos relacional compatible con ACID, contenida en una relativamente pequeña biblioteca escrita en C. SQLite es un proyecto de dominio público creado porD. Richard Hipp. A diferencia de los sistema de gestión de bases de datos cliente-servidor, el motor de SQLite no es un proceso independiente con el que el programa principal se comunica sino que la biblioteca SQLite se enlaza con el para ser parte integral del mismo. Es usada para gestionar los datos de la base

de datos con la que cuenta la aplicación. Por su poco tamaño y simplicidad es que esta herramienta es ideal para la programación en dispositivos móviles es seleccionada para este proyecto.

- **2.5.2.3 yEd 3.11.1:** Es un editor gráfico que permite hacer múltiples diagramas como casos de uso, modelos entidad relación entre otros. Es la herramienta desarrollada por Yworks y la que más acostumbro a usar para crear mis diagramas además de ser gratuita, es por esto que la selecciono para este proyecto.
- **2.5.2.4 Pentaho Data Integration:** poderosa herramienta ETL (del inglés Extrac, Transform and Load y en español Extracción, Transformación y Carga) correspondiente a la suite de Pentaho usada en BI (Business inteligence). Usada para cargar los datos a la base de datos de SQLitey elegida por poseer conocimiento previo sobre la herramienta.
- **2.5.2.5 SQLite Manager:** Simple y sencillo Plug-in para Firefix que es un editor de bases de datos SQLite que fue usada para añadir una tabla adicional exclusiva con metadatos para el funcionamiento de Android Developer Tools con la base de datos.
- **2.5.2.6 Microsoft Excel 2007:**Utilizado para eliminar los campos que no son de interés para este desarrollo en la base de datos en formato xls.
- **2.5.2.7 Obtener coordenadas de un punto de google maps:** herramienta que se encuentra en la página http://www.agenciacreativa.net/coordenadas\_google\_maps.php que es capaz de entregar las coordenadas de cualquier punto del planeta.

#### <span id="page-17-0"></span>**2.5.3 Tecnologías:**

- **2.5.3.2 Java:** Lenguaje de programación Orientado a Objetos. La principal ventaja de desarrollar software bajo esta tecnología, es que es universal, o sea, puede correr en cualquier computador.
- **2.5.3.2 Android:** Sistema operativo móvil basado en Linux, que enfocado para ser utilizado en dispositivos móviles, tales como teléfonos inteligentes (SmartPhones), tablets, GoogleTV y otros dispositivos. Es desarrollado por la Open Handset Alliance, la cual es liderada y dirigida por Google. Android no requiere licencia para unirse como programador por lo que es ideal para este proyecto. Es el sistema operativo donde funcionará la aplicación que se construye en este proyecto.
- **2.5.3.3 MapQuest API Para Android:** Librería adicional especializada en mapas utilizada para implementar la vista en mapa de los jardines infantiles. Más sencilla de utilizar que la API de Google Maps v2 y es por esta simpleza que eso está tecnología.
- **2.5.3.4 Correo Electrónico de la universidad de Bío Bío:** Correo institucional usado para la recepción de las bases de datos por parte de la JUNJI y comunicarme con sus funcionarios haciendo preguntas sobre la misma.

#### <span id="page-18-0"></span>**2.6 Definiciones, Siglas y Abreviaciones**

- **2.6.1 ACID:** Acronimo de **A**tomicity,**C**onsistency, **I**solation and**D**urability: Atomicidad, Consistencia, Aislamiento y Durabilidad en español.
- **2.6.2 JUNJI:** Junta nacional de jardines infantiles, organización dedicada a la protección de los niños en Chile.
- **2.6.3 Smartphone:** Teléfono móvil construido sobre una plataforma informática móvil, con una mayor capacidad de computación y conectividad que un teléfono móvil convencional. El término «inteligente» hace referencia a la capacidad de usarse como un computador de bolsillo, llegando incluso a remplazar a un computador personal en algunos casos. Suelen utilizar sistemas operativos tanto como Android o IOS.
- **2.6.4 API:** Application Programming Interface o en español Interfaz de programación de aplicaciones es el conjunto de funciones y procedimientos (ométodos, en laprogramación orientada a objetos) que ofrece cierta biblioteca para ser utilizado por otro software como una capa de abstracción. Son usadas generalmente en las bibliotecas.
- **2.6.5 Sala cuna heterogenea:** Sala cuna que atiende niños desde 3 meses hasta 2 años de edad.
- **2.6.6 Sala cuna menor:** Sala cuna que atiende niños desde 3 meses hasta 1 año de edad.
- **2.6.7 Sala cuna mayor:** Sala cuna que atiende niños desde 1 año hasta 2 años de edad.
- **2.6.8 Nivel medio menor:** Jardín infantil que atiende niños desde 2 años hasta 3 años de edad.
- **2.6.9 Nivel medio mayor:**Jardín infantil que atiende niños desde 3 años hasta 4 años de edad.
- **2.6.10 Transicion I:** Jardín infantil que atiende niños desde 4 hasta 5 años de edad, lo que se denomina comúnmente como Pre-Kinder.
- **2.6.11 Transicion II:** Jardín infantil que atiende niños desde 5 hasta 6 años de edad, lo que denomina comúnmente como Kinder.
- **2.6.12Nivel heterogéneo:**Jardín infantil que atiende niños desde 2 años hasta 4 años de edad.
- **2.6.13 Layout:** La noción de layout suele utilizarse para nombrar al esquema de distribución de los elementos dentro un diseño.
- **2.6.14 Programa transferencia:** Forma de funcionar de los jardines infantiles en los cuales el estado provee fondos monetarios a una tercera entidad que administra dicho jardín.
- **2.6.15 Programa JUNJI:** Se implementa en establecimientos educativos, atiende párvulos de 0 a 4 años. Integra a niños y niñas con necesidades especiales. Es administrado directamente por JUNJI. Se encuentran ubicados en zonas urbanas y semi urbanas. Funciona once meses del año en jornada completa y ofrece el servicio gratuito de alimentación.
- **2.6.16 Programa alternativo:** De carácter presencial, bajo la responsabilidad de una técnico en educación parvularia. Atiende diariamente a niños y niñas desde los 2 años hasta su ingreso a la educación básica. Ofrece atención integral gratuita, que comprende educación, alimentación atención social. Considera a la familia como actor clave del proceso educativo y se localiza preferentemente en sectores rurales y semi urbanos (Junta nacional de jardines infantiles, 2011).
- **2.6.17 Programa convenio alimentación:** Consiste fundamentalmente en que una organización o institución sin fines de lucro otorga atención parvularia a niños que viven en situación de pobreza y/o vulnerabilidad social y establece con JUNJI un convenio en el cual la institución financia la totalidad del programa de alimentación que reciben los párvulos que allí asisten (Junta nacional de jardines infantiles, 2011).
- **2.6.18 Modalidad jardín infantil:** Se implementa en establecimientos educativos, atiende párvulos de 0 a 4 años. Integra a niños y niñas con necesidades especiales. Es administrado directamente por JUNJI o bajo la modalidad de traspaso de fondos a municipios o entidades sin fines de lucro. Se encuentran ubicados en zonas urbanas y semi urbanas. Funciona once meses del año en jornada completa y ofrece el servicio gratuito de alimentación.
- **2.6.19 Modalidad jardín familiar:** Funciona en media jornada, a cargo de un técnico que trabaja diariamente con las familias de los niños y niñas.
- **2.6.20 Modalidad jardín étnico:** Diseñado para niños entre 2 y 5 años de edad pertenecientes a los pueblos originarios Aymara, Atacameño, Colla, Rapanuí, Mapuche, Pehuenche, Huilliche, Kawashkar y Yámana. Se aplica un currículum intercultural, correspondiente a cada etnia.
- **2.6.21 Modalidad jardín laboral:** Está destinado a niños cuyas madres trabajan y se organiza de acuerdo a sus necesidades, ofreciendo según el caso, extensión horaria y alimentación.
- **2.6.22 Modalidad jardín comunitario:** Son centros de atención a niños entre 2 y 5 años en escuelas rurales donde no tienen otra alternativa de atención, se realiza un convenio con el municipio correspondientes donde el alcalde facilita una sala ociosa y contrata un técnico en atención de párvulos. Los grupos son entre 10 y 20 niños, por la dispersión geográfica de los

sectores rurales. La JUNJI solo aporta la alimentación para los niños y la fiscalización del funcionamiento tanto educativo como la entrega de la alimentación. El aspecto educativo es responsabilidad del DAEM de cada municipio donde se aplica el programa.

- **2.6.23 CECI:** Centro educacional cultural de infancia, su objetivo es brindar apoyo a la formación, crianza, cuidado y educación de niños y niñas de 2 a 5 años 11 meses de edad, de todo el país, de sectores rurales concentrados y /o urbanos que no acceden a la educación formal (Junta nacional de jardines infantiles, 2011).
- **2.6.24 PMI:** Programa de mejoramiento de la atención para la primera infancia es un proyecto educativo que la comunidad elabora asesorada por la Junta Nacional de Jardines Infantiles (JUNJI) y que está dirigido a niños y niñas menores de seis años de edad que en su barrio o sector no cuentan con jardines infantiles o salas cuna, o no disponen de vacantes en ellos. El PMI, a la vez, apunta a que la familia participe activamente en el cuidado y la educación de sus hijos a través del voluntariado de madres, abuelas, tías o vecinas que han trabajado con niños o tienen interés y tiempo para hacerlo (Junta nacional de jardines infantiles, 2011).
- **2.6.25 Información asimétrica:** Existe información asimétrica cuando ambas partes de un trato no poseen la misma información, es decir que una parte posee más información que la otra.

# <span id="page-21-0"></span>**3 ESP ECIFI CACIÓN DE REQU ERIMIENTO S DE S OF TWARE**

Adaptación basada en *IEEE Software requirements Specifications Std 830-1998.*

#### <span id="page-21-1"></span>**3.1 Alcances**

El software mostrará a través de sus interfaces datos públicos acerca de los jardines infantiles y su ubicación en un mapa de ser posible, como también mostrará otras divisiones dentro de los jardines como salas cuna. El software no mostrará, ni almacenará información privada o sensible de los jardines infantiles.

#### <span id="page-21-2"></span>**3.2 Objetivodel software**

Mostrar al usuario la información de acceso público que exista acerca de los jardines infantiles.

#### <span id="page-21-3"></span>**3.2.1 Interfaz de usuario**

La interfaz principal tendrá campos de filtros para realizar la búsqueda, estos campos son: Comuna, el cual dispondrá de facilidades de búsqueda a través del texto introducido y varios CheckBoxs para indicar el intervalo de edad en la que se encuentra el niño.

Las pestañas tendrán una imagen de fondo infantil y colorida para hacer notar que se trata de jardines infantiles.

Otras interfaces mostrarán la información obtenida según la búsqueda de la interfaz anterior, se mostrará con una lista de vistas previas que mostrará información básica como el nombre y la dirección de todas las coincidencias encontradas, al pulsar sobre una vista previa se accederá a ver información más completa sobre el jardín seleccionado y finalmente se podrá acceder a la vista de ese jardín en un mapa sí es que es posible.

#### <span id="page-21-4"></span>**3.2.2 Interfaz De Hardware**

- Dispositivo móvil (Teléfono inteligente o Tablet)
- Conexión a internet (opcional)

## <span id="page-22-0"></span>**3.2.3 Interfaz Software**

Sistema operativo Android con versión 2.2 o superior

#### <span id="page-22-1"></span>**3.2.4 Interfaces de comunicación**

El protocolo de comunicación que se utilizará en la comunicación del sistema es TCP/IP, este permite la comunicación entre el dispositivo móvilo computador y la web (opcional).

### <span id="page-22-2"></span>**3.3 Requerimientos Específicos**

#### <span id="page-22-3"></span>**3.3.1 Requerimientos funcionales del sistema**

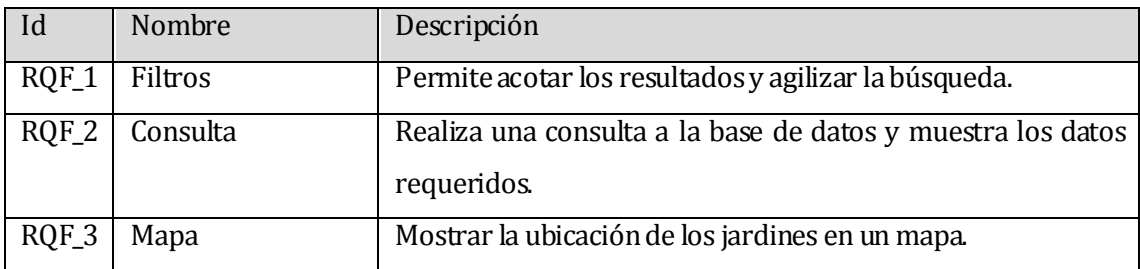

#### **Tabla 1: Requerimientos funcionales del sistema**

#### <span id="page-22-6"></span><span id="page-22-4"></span>**3.3.2 Interfaces externas de entrada**

Cada interfaz de entrada indica todos los grupos de datos que serán ingresados al sistema independiente del medio de ingreso.

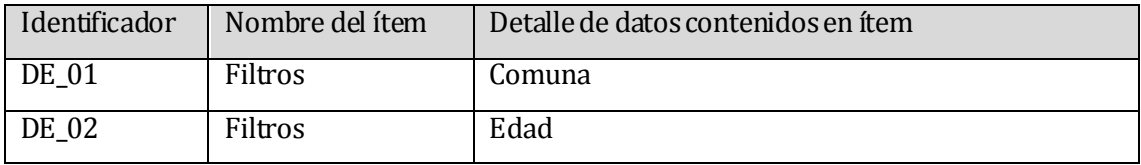

#### **Tabla 2: Interfaces externas de entrada**

#### <span id="page-22-7"></span><span id="page-22-5"></span>**3.3.3 Interfaces externas de Salida**

Se especifica cada salida del sistema, indicando en cada caso el formato o medio de salida.

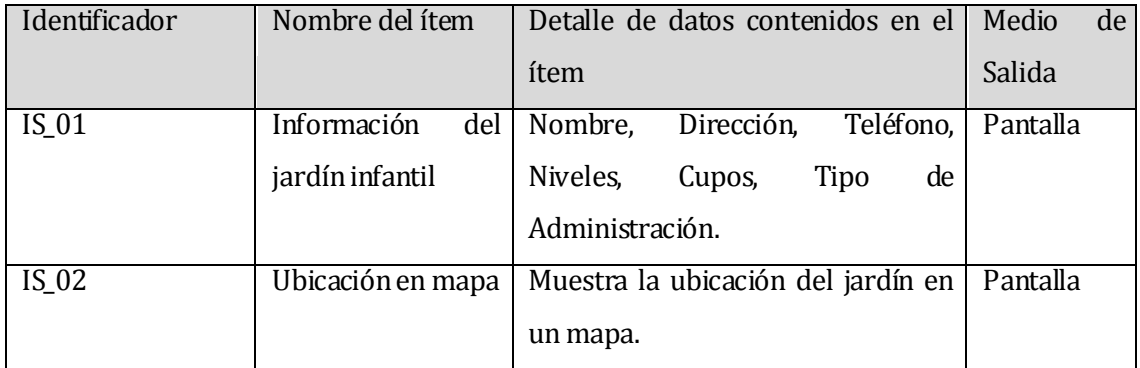

#### **Tabla 3:Interfaces externas de salida**

#### <span id="page-23-2"></span><span id="page-23-0"></span>**3.3.4 Atributos del producto**

 USABILIDAD- OPERABILIDAD. Que los mensajes de error sean claros para el usuario. Es decir que en el 100% de los mensajes de error, relacionados con el ingreso y procesamiento de datos, se indique claramente el error, la causa y la solución (Pressman 2010).

 EFICIENCIA- TIEMPO DE EJECUCIÓN/RESPUESTA. El sistema debe garantizar un tiempo de carga inferior a 2 segundos al iniciarse y de 2 segundos al momento de realizar una búsqueda (Pressman 2010).

#### <span id="page-23-1"></span>**3.4 Trabajos relacionados**

**3.4.1** A continuación se menciona un trabajo similar al desarrollado en este proyecto.

# **Nombre: Desarrollo de Intercambio Móvil de Tarjetas Personales sobre Plataforma Android**

#### **Autor: CORNEJO VILLARROEL, PABLO PATRICIO**

Este proyecto está diseñado para la plataforma Android usando una base de datos SQL Server de forma tradicional, es decir almacena, crea, elimina y actualiza datos, además de también necesitar conexión a internet.

La principal diferencia entre el proyecto mencionado y el que se lleva a cabo en este informees el trabajar con datos públicos amparándose en la ley de transparencia.

# <span id="page-24-0"></span>**3.5 Aporte esperado**

- $\checkmark$  Servir de ejemplo para futuros trabajos usando alguna base de datos de carácter pública, ya sea para dispositivos móviles o no o en futuras tecnologías venideras.
- $\checkmark$  Mostrar una forma de potenciar dichas bases de datos públicas utilizando la tecnología existente.

### <span id="page-24-1"></span>**3.6 Limitaciones**

Existen ciertas limitaciones al momento de usar bases de datos públicas tales como los tiempos de espera en caso de una eventual petición de los datos o los errores que puedan presentar los datos en los distintos campos.

Cuando se desea modificar la base de datos existe otra limitación, ya que agregar nuevos atributos es mucho trabajo si es que se realiza de forma manual y por otro lado es muy complicado encontrar información adicional para una base de datos pública específica como para poder realizar el proceso de manera automática.

Durante el desarrollo de esta aplicación los errores más frecuentes son campos vacíos o direcciones con nombres de calles mal escritas. Por otro lado el hacer más atractiva la aplicación incorporando mapas derivó en agregar los atributos de longitud y latitud a la base de datos de forma manual.

# <span id="page-25-0"></span>**4 FACTI BILI DAD**

#### <span id="page-25-1"></span>**4.1 Factibilidad técnica.**

Este estudio se centra en la realización de un análisis del equipamiento computacional y dispositivos móviles que se posee, determinando si estos cumplen con los requerimientos para su utilización, o bien, si es necesario, implementar nuevo equipamiento.

Con el resultado del análisis, se puede decir que se cuenta con los siguientes dispositivos:

- Se cuenta con un computador portátil.
- Se cuenta con una conexión a internet de banda ancha, de 6 MB/s.
- Se cuenta con un teléfono inteligente marca Haier modelo W718.

#### <span id="page-25-2"></span>**4.2 Factibilidad operativa.**

Este estudio se centra en determinar la probabilidad de que los usuarios recepcionen de buena manera la aplicación, por lo cual, vamos a describir dos aspectos que ayudan a determinar el presente estudio, los cuales son:

- 1. La complejidad del sistema.
- 2. Mantención y administración del sistema.

Comenzando por el primer aspecto, la aplicación está pensada de tal forma que no presente mayor complejidad para los usuarios considerando que estos tienen las capacidades para aprender y comprender el funcionamiento de esta.

Siguiendo con el segundo punto, la mantención de la aplicación cae sobre el autor y los intervalos de mantención son bastante amplios. Por otro lado, no es necesaria una administración de la aplicación.

Por lo expuesto anteriormente se deduce que los usuarios tendrán una buena recepción de la nueva aplicación.

### <span id="page-26-0"></span>**4.3 Factibilidad económica.**

Este estudio determina si el proyecto es rentable o no, para llevarlo a cabo. Por lo tanto, se deben tener en consideración inversiones y costos de adquisición de nuevos recursos para el desarrollo y puesta en marcha del sistema.

#### **Costo de desarrollo.**

- Costo personal desarrollador: Para el desarrollo del sistema se necesitara 1 ingeniero civil en informática.
- El costo de hora/hombre es de \$0 por tratarse de proyecto académico
- El trabajo completo dura 5 meses.
- Tiempo dedicado al proyecto es de 130 horas.
- $\bullet$  Costos del tiempo del personal = 0
- Costo del internet es de \$19.990 mensual.
- Costo total del internet es de 19.999 x 5 meses= \$99.950.

#### **Costo de implementación.**

En cuanto a software, se tiene contemplado utilizar aquel que es libre, tanto para herramientas de desarrollo y base de datos las cuales se listan a continuación:

- 1. IDE de programación móvil: Android Developer Tools, herramienta gratuita.
- 2. Base de datos: SQlite 3.8.0.2, herramienta gratuita.
- 3. Herramienta adicional: Pentaho Data Integration, utilizada con su periodo de prueba.
- 4. Herramienta adicional: MapQuest API para android, librería gratuita.

#### **Costo de puesta en marcha.**

- 1. Cuota de adhesión: El costo por registrarse como desarrollador y poder añadir aplicaciones a los servidores de Play Store es de U\$25.
- 2. Arriendo Servicio Hosting: El costo anual por mantener la aplicación en los servidores de Play Store es de \$0.

A continuación se muestra, en la tabla 4, un resumen de todos los costos, donde se puede apreciar la cantidad total de inversión en él desarrollo, implementación y operación del proyecto.

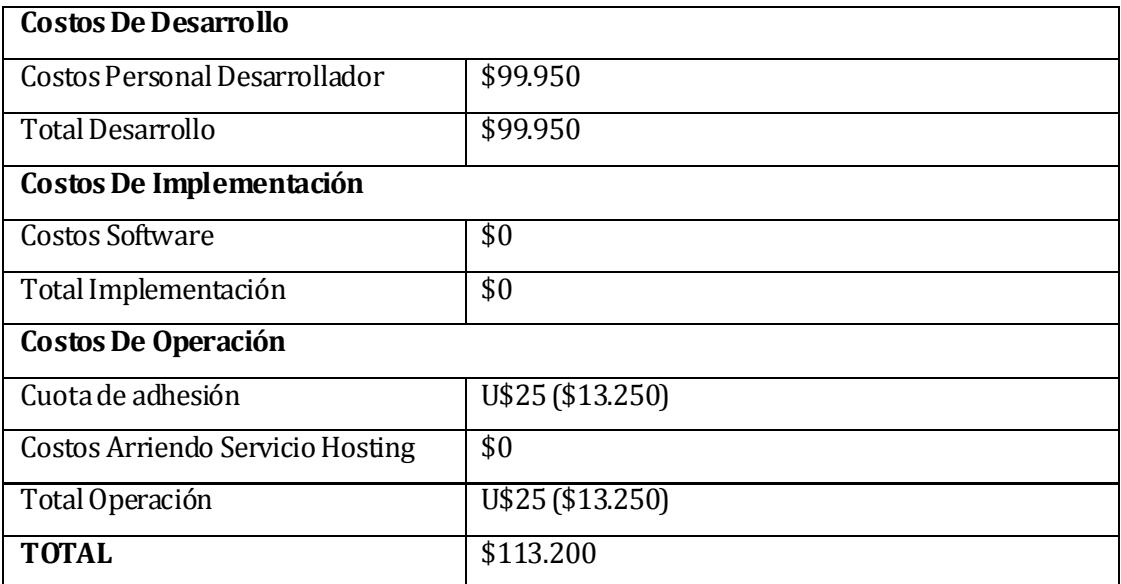

#### **Tabla 4: Resumen De Costos**

#### <span id="page-27-0"></span>**Beneficios.**

Tomando en cuenta que el principal atractivo de la aplicación es la entrega de información, que esta es asimétrica y que sirve para apoyar la toma de decisiones, entonces se puede sostener que existe un beneficio por el solo hecho de poseer la aplicación, a continuación la explicación del cálculo y los totales.

Según datos del censo realizado el año 2012 existen en Chile 1.433.295 niños y niñas menores de 6 años, que son los beneficiarios indirectos.15El promedio de hijos por mujer en edad fértil es de 1,45 entonces podemos calcular el número de beneficiarios directos de la siguiente manera:

$$
\frac{1.433.295}{1.45} = 988.479,3103448276 \approx 988.479 \text{ maders}
$$

Con este cálculo obtenemos que nuestros beneficiarios directos son 988.479 madres y/o padres.

El beneficio monetario que cada usuario obtendría al usar la aplicación está avaluado en 1 dólar (entre \$450 y \$550), a continuación las razones:

- $\checkmark$  Si la aplicación fuese de pago, este sería el valor de venta.
- $\checkmark$  Es un valor menor al de un pasaje de locomoción colectiva tomando en cuenta viaje de ida y vuelta.Viaje que se realizaría al buscar un jardín infantil.
- $\checkmark$  Es un valor menor al precio de la hora de una persona que trabaja y debe pedir permiso en el trabajo para salir a buscar un jardín.
- $\checkmark$  Es un valor menor al precio del combustible en caso de salir a buscar jardín en vehículo particular

Por otro lado, se estima que la aplicación estará operativa un mínimo de 5años, entonces:

- La tasa de crecimiento de la población anual intercensal es de 0,99 por cada 100 habitantes
- La población total en chile es de 16.634.603 habitantes.

Con estos datos podemos calcular:

$$
\frac{16.634.603}{100} \times 0.99 = 164.682,5697 \approx 164.683
$$
   
\n*newos beneficiarios indirectos al*   
\n*año.*

164.683 x 5 = 823.415 nuevos beneficiarios indirectos en un periodo de 5 años.

Estos 823.415 beneficiarios indirectos están asociados al mismo número de beneficiarios directos puesto que si un beneficiario directo (padre y/o madre) concibe nuevamente, este se vuelve a beneficiar de la aplicación

Sintetizando lo anterior en una tabla se tiene:

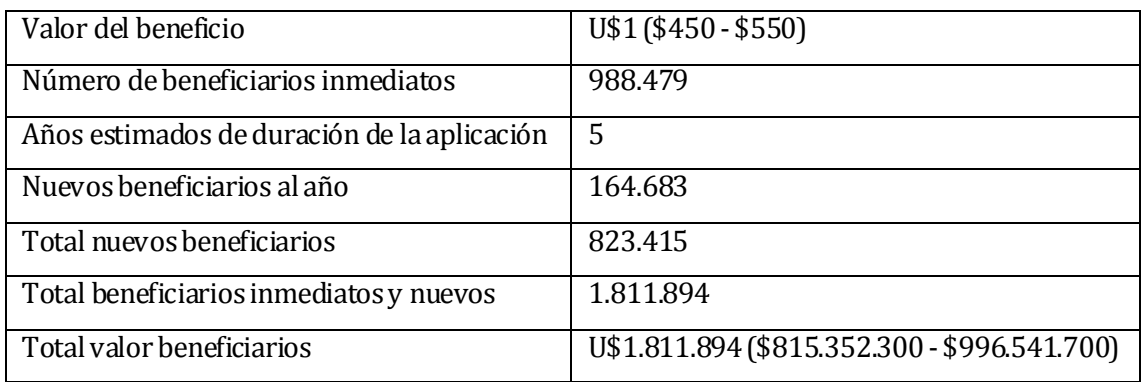

## **Tabla 5: Valores beneficiarios**

<span id="page-29-1"></span>La tabla anterior muestra una estimación basándose en datos reales pero del total de posibles beneficiarios, en la realidad los beneficiarios serán mucho menos y se estima que solo un 30% de los posibles beneficiarios se vuelvan reales beneficiarios, aplicando esto la tabla quedaría con los siguientes valores:

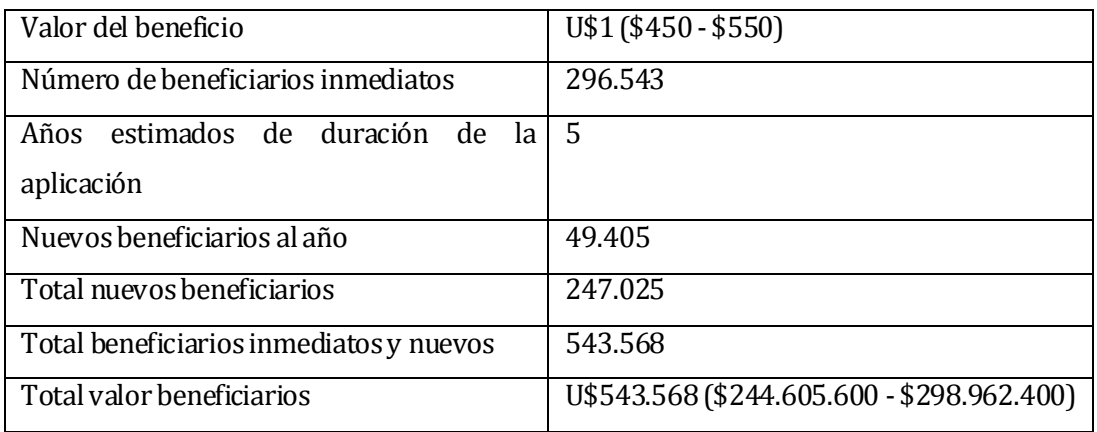

#### **Tabla 6: Valores beneficiarios reales estimados**

<span id="page-29-3"></span><span id="page-29-2"></span>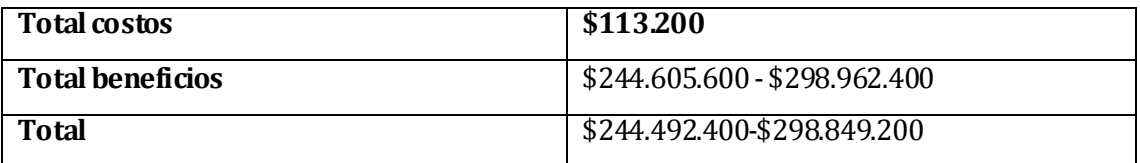

<span id="page-29-0"></span>**Tabla 7: Resultado final factibilidad**

## **4.4 Conclusión de la factibilidad**

La factibilidad indica que es un proyecto altamente viable debido a su bajo costo y altas ganancias, pero es importante destacar que las ganancias no serían monetarias sino que estas serían traducidas a tiempo y dinero ahorrado por parte de los usuarios de la aplicación. También es importante destacar que el valor del beneficio en dinero en este informe no necesariamente representa el valor real del beneficio, puesto que es extremadamente complicado obtener el valor real se ha fijado un valor que contempla las variables anteriormente expuestas.

# <span id="page-31-0"></span>**5 ANÁLISI S**

# <span id="page-31-1"></span>**5.1 Casos de uso y descripción**

#### <span id="page-31-2"></span>**5.1.1 Actores**

Usuario: Es el principal actor que interactúa con el sistema buscando la información a través de los filtros disponibles.

# <span id="page-31-3"></span>**5.1.2 Diagrama de casos de uso**

<span id="page-31-4"></span>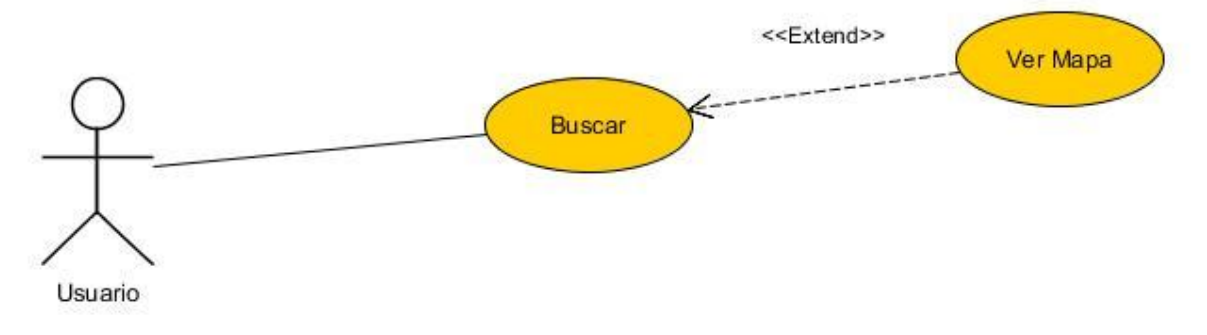

**Figura 1: Diagrama de Casos de Usos**

# **5.1.3 Especificación de los Casosde Uso**

<span id="page-32-0"></span>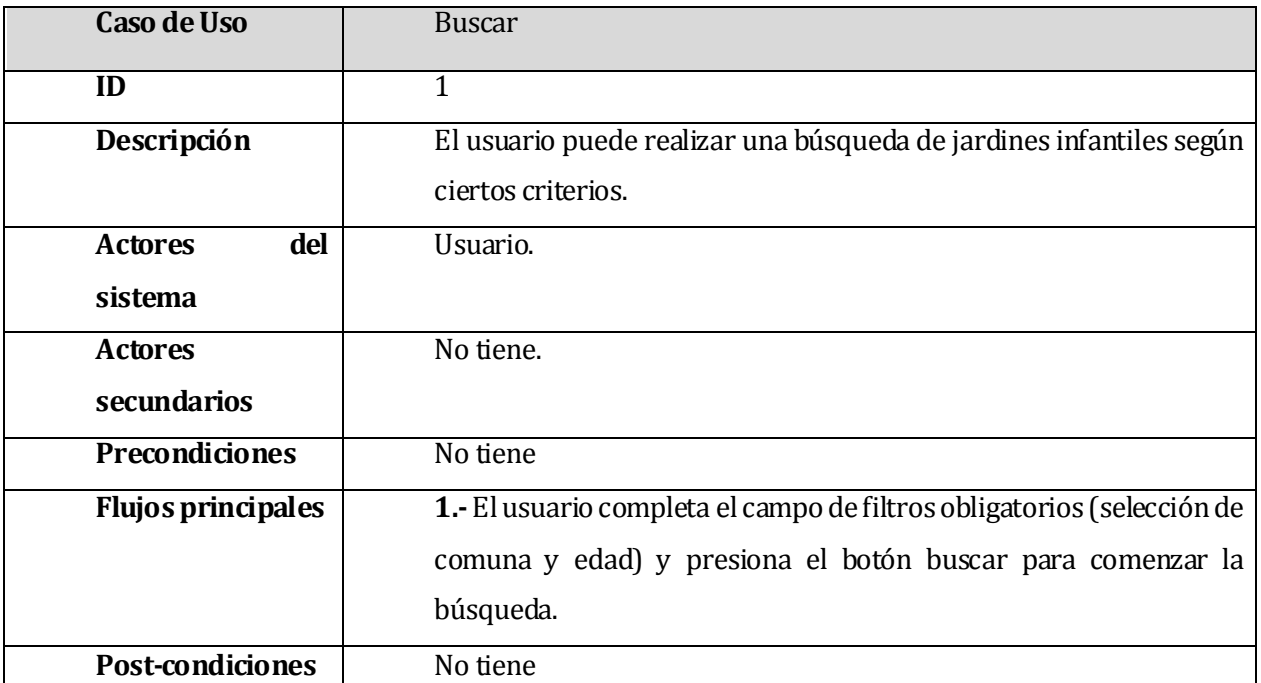

## <span id="page-32-1"></span>**Tabla 8: Especificación del caso de uso Buscar**

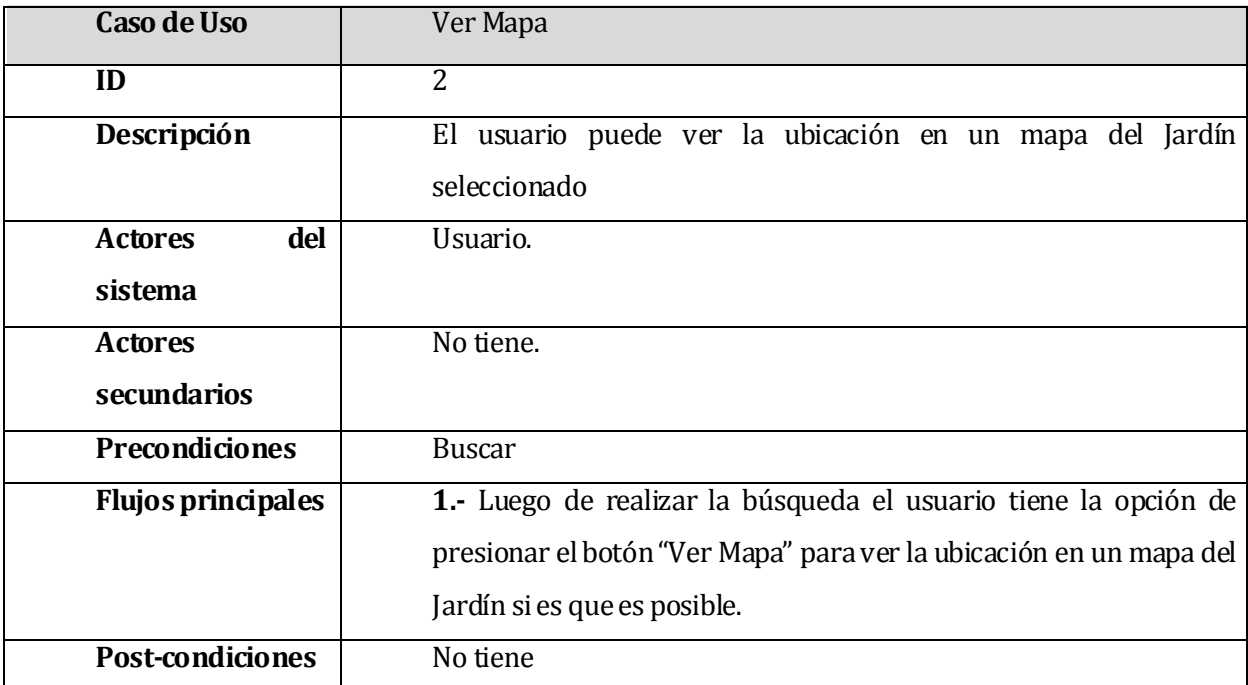

<span id="page-32-2"></span>**Tabla 9: Especificación del Caso de Uso Ver Mapa**

# <span id="page-33-0"></span>**5.2 Modelamiento de datos**

El software cuenta con una base de datos que posee una sola tabla que es la que contiene todos los datos necesarios para satisfacer las consultas de los usuarios. Esta tabla es de solo consulta ya que no es necesario que se almacenen datos adicionales. Esta base de datos está embebida en el software, lo que significa que es parte integral del software y no un servicio por separado (Hipp, 2000). La base de datos se actualizará con una frecuencia de a lo menos una vez al año.

# <span id="page-33-1"></span>**5.3 Especificación de tablas**

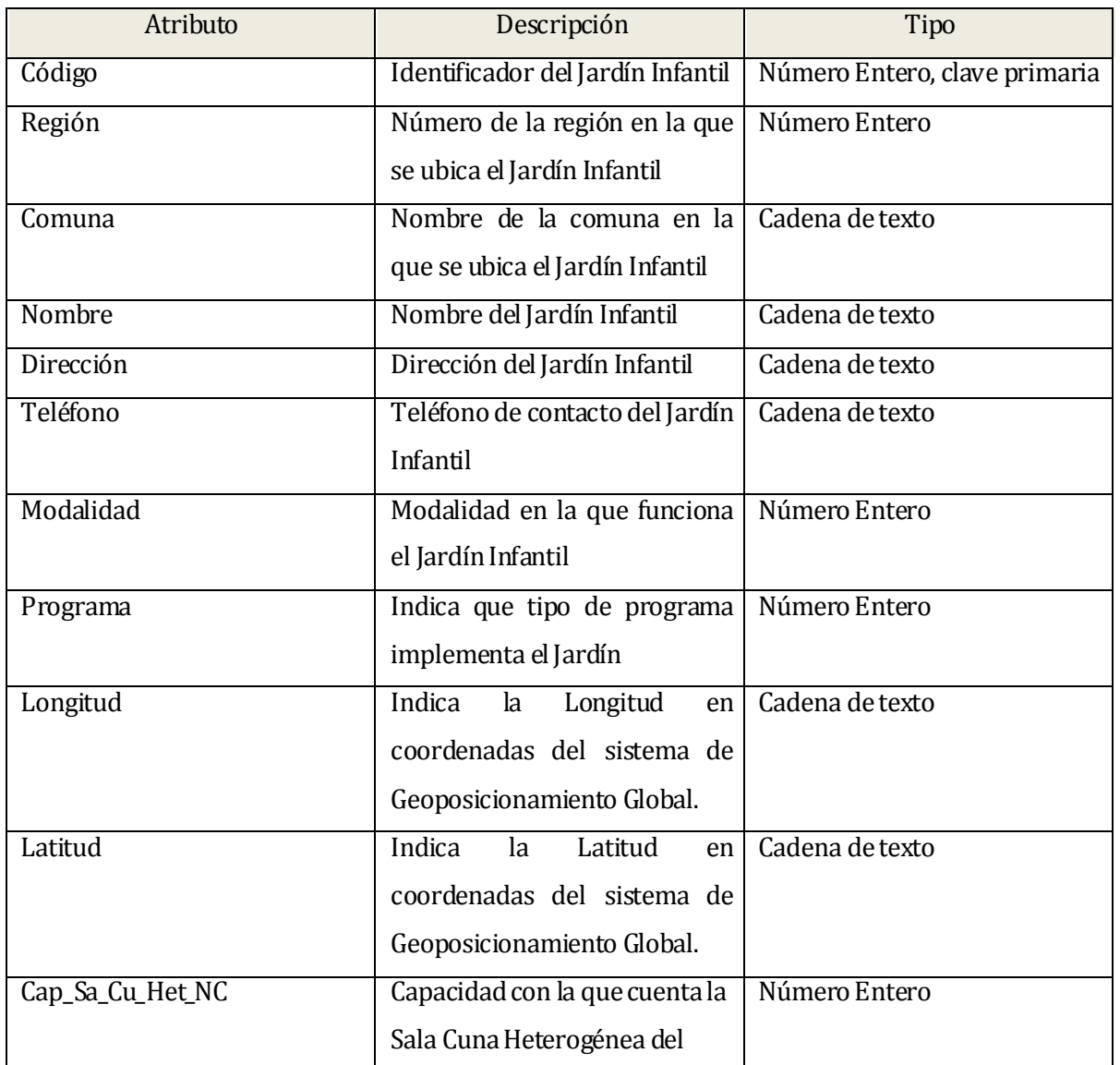

Tabla Datos

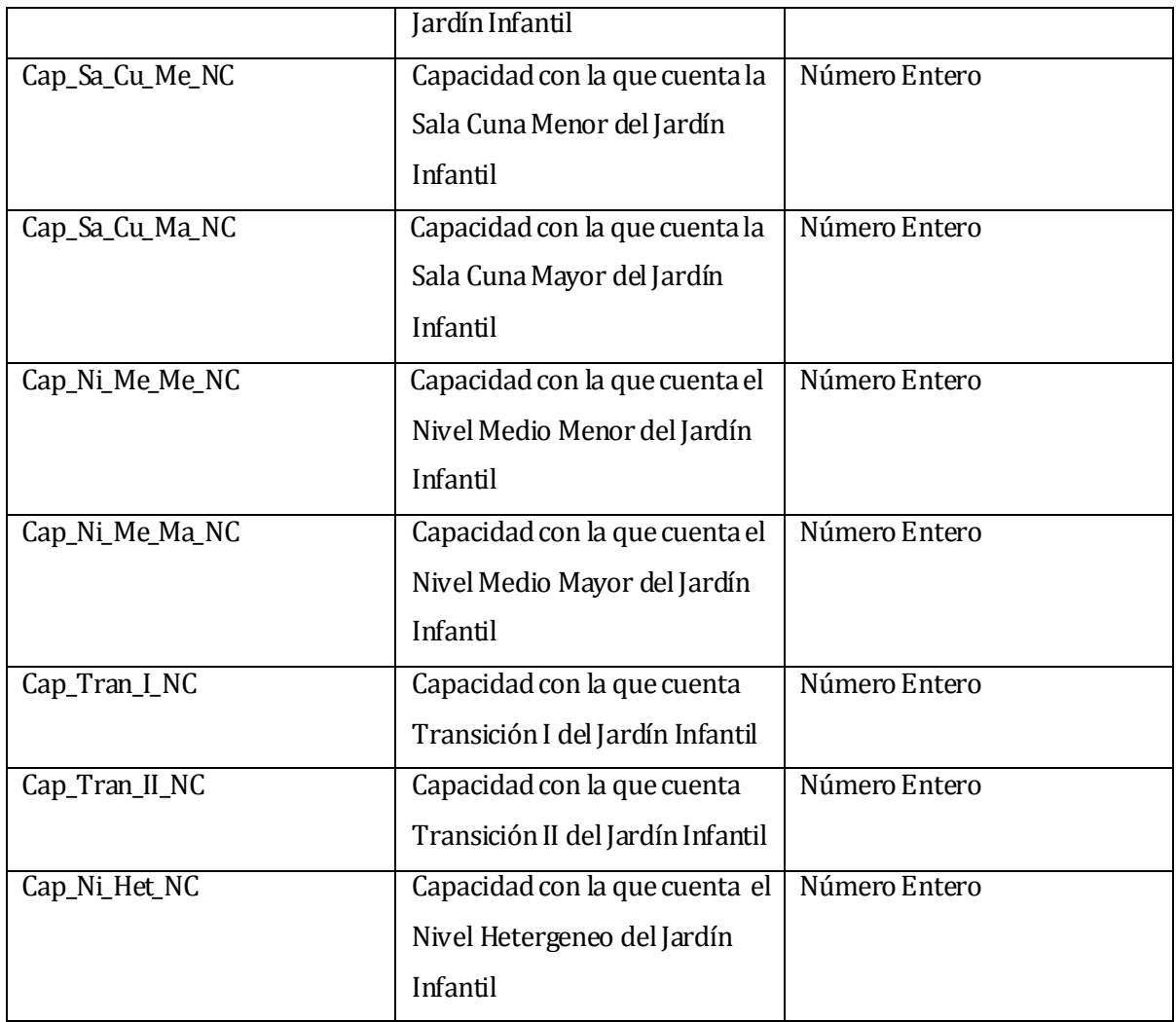

<span id="page-34-0"></span>**Tabla 10: Especificaciones de la tabla Datos**

# <span id="page-35-0"></span>**6 DIS EÑO**

#### <span id="page-35-1"></span>**6.1 Diseño físico de la Base de datos**

El modelo de datos que se muestra a continuación es el perteneciente a la tabla Datos que esta detallado previamente en el documento. Los campos corresponden a una simplificación de la base de datos original que conteníadatos irrelevantes para esta aplicación.

![](_page_35_Picture_4.jpeg)

#### **Figura 2: Esquema físico de la base de datos**

<span id="page-35-3"></span>La base de datos está montada usando el motor SQLite que aporta sencillez buen rendimiento. La base de datos está incluida dentro de la aplicación por lo que se puede consultar de manera local sin necesidad de acceso a internet, esto es posible ya que SQLite crea base de datos de bajo peso.

#### <span id="page-35-2"></span>**6.2 Consultas**

Las consultas que realiza la aplicación a la base de datos son en lenguaje SQL y son las siguientes:

**6.2.1** SELECT REGION, COMUNA, CODIGO, NOMBRE, DIRECCION, TELEFONO, PROGRAMA, MODALIDAD, LATITUD, LONGITUD, "+niv1+" FROM Datos WHERE COMUNA = '"+comuna+"' AND "+niv1+" >0"

**6.2.2** SELECT REGION, COMUNA, CODIGO, NOMBRE, DIRECCION, TELEFONO, PROGRAMA, MODALIDAD, LATITUD, LONGITUD, "+niv1+","+niv2+" FROM Datos WHERE COMUNA =  $"$ +comuna+"' AND  $("+niv1+" > 0 \text{ OR } "+niv2+" > 0)$ 

Cada consulta es usada dependiendo del rango de edad que introduzca el usuario, esto debido a que hay niveles de jardines que atienden por ejemplo a niños de 2 a 4 años, y a su vez hay niveles que atienden niños de 2 a 3 años y 3 a 4 años, entonces para poder mostrar apropiadamente la capacidad y el nivel que posee el jardín seleccionado se ocupa una u otra consulta. La primera consulta se usa cuando el rango de edad de búsqueda es de 4 a 5 años de edad y 5 a 6 años de de edad, la segunda se usa para el resto de los niveles.

## <span id="page-36-0"></span>**6.3 Diseño interfaz y navegación**

El diseño de la interfaz de usuario está compuesto por un ícono representativo de aplicación.

![](_page_36_Picture_6.jpeg)

#### **Figura 3: Ícono de la aplicación**

<span id="page-36-1"></span>Una imagen de fondo de tonos suaves y llamativos en todas las pantallas y los elementos necesarios para su funcionamiento.

![](_page_37_Picture_1.jpeg)

**Figura 4: Imagen de fondo**

<span id="page-37-0"></span>En una primera pantalla hay etiquetas, campo de texto, cuadros check y un botón. El campo de texto correspondiente a "Comuna" contiene una lista auto desplegable que aparece al momento de escribir para encontrar coincidencias. La lista contiene el nombre de todas las comunas de Chile.

<span id="page-37-1"></span>![](_page_37_Picture_4.jpeg)

**Figura 5: Pantalla inicial (Pantalla 1)**

La pantalla que sigue contiene una lista con los jardines obtenidos según los datos proporcionados por el usuario en la pantalla anterior. Esta lista es clickeable en cada uno de sus elementos. Al hacer click en un elemento se pasará a la tercera pantalla.

<span id="page-38-0"></span>![](_page_38_Picture_2.jpeg)

**Figura 6: Pantalla con resultados de búsqueda (Pantalla 2)**

La tercera pantalla muestra los datos específicos del elemento seleccionado en la pantalla anterior.

![](_page_39_Picture_2.jpeg)

**Figura 7: Pantalla con datos del elemento seleccionado (Pantalla 3)**

<span id="page-39-1"></span><span id="page-39-0"></span>![](_page_39_Picture_4.jpeg)

**Figura 8: Pantalla con datos del elemento seleccionado con vista de mapa no disponible (Pantalla 3)**

![](_page_40_Picture_1.jpeg)

Adicionalmente si es posible visualizar el mapa, tendrá un aspecto como la figura 9.

**Figura 9: Vista de mapa (Pantalla 4)**

<span id="page-40-0"></span>El usuario puede navegar hacia atrás presionando el botón de volver proporcionado por el sistema operativo para poder realizar otra búsqueda. Al presionar volver en la pantalla inicial se sale de la aplicación. El teclado para escribir es también proporcionado por el sistema operativo y este se despliega al momento de pulsar en un campo de texto.

# <span id="page-41-0"></span>**6.4 Especificación de clases**

Las clases creadas y utilizadas se detallan a continuación

# **6.4.1 MainActivity**

Descripción: controla la lógica del layout activity\_main.xml que es la pantalla inicial de la aplicación. Contiene los siguientes métodos.

![](_page_41_Picture_135.jpeg)

![](_page_42_Picture_172.jpeg)

# **Tabla 11: Especificaciones de la clase MainActivity**

# <span id="page-42-0"></span>**6.4.2 Jardin**

Descripción: clase que introduce el tipo de dato Jardín con sus respectivos atributos y métodos.

![](_page_42_Picture_173.jpeg)

| getCodigo    |        |            | entrega el nombre del     |
|--------------|--------|------------|---------------------------|
|              |        |            |                           |
| getDireccion |        |            | jardín. <sup>6</sup>      |
| getNiv1      |        |            |                           |
| getNiv2      |        |            |                           |
| getModalidad |        |            |                           |
| getPrograma  |        |            |                           |
| getLatitud   |        |            |                           |
| getLongitud  |        |            |                           |
|              |        |            |                           |
|              |        |            |                           |
| setNiv2      | n(int) | Sin salida | Método que le asigna      |
|              |        |            | un valor al atributo niv2 |
|              |        |            | del tipo de dato Jardin.  |
|              |        |            | Esta variable no se       |
|              |        |            | inicializa en el          |
|              |        |            | constructor puesto que    |
|              |        |            | no todos los jardines     |
|              |        |            | necesitan esta variable.  |

**Tabla 12: Especificaciones de la clase Jardin**

# <span id="page-43-0"></span>**6.4.3 muestra**

Descripción: clase que se encarga de la lógica del layout muestrajardines.xml que es la segunda pantalla de la aplicación.

![](_page_43_Picture_138.jpeg)

|               |                |                                  | caso de no tener          |
|---------------|----------------|----------------------------------|---------------------------|
|               |                |                                  | elementos la lista se     |
|               |                |                                  | muestra un mensaje, en    |
|               |                |                                  | caso contrario este       |
|               |                |                                  | mensaje se hace           |
|               |                |                                  | invisible.                |
| onItemClick   | parent         | Sin salida                       | Método que es llamado     |
|               | (AdapterView ) |                                  | cuando se hace click en   |
|               | view (View)    |                                  | un elemento de la lista.  |
|               | position (int) |                                  | Se guarda la posición     |
|               | id (long)      |                                  | del elemento y se llama   |
|               |                |                                  | a la tercera pantalla.    |
| obtenertItems | Sin entrada    | AR (ArrayList <jardin>)</jardin> | Método que obtiene la     |
|               |                |                                  | lista de jardines que fue |
|               |                |                                  | almacenada trasla         |
|               |                |                                  | consulta.                 |
|               |                |                                  |                           |

**Tabla 13: Especificaciones de la clase muestra**

# <span id="page-44-0"></span>**6.4.4 muestraUno**

Descripción: clase que controla la lógica del layout jardín.xml que es la tercera pantalla de la aplicación.

![](_page_44_Picture_152.jpeg)

![](_page_45_Picture_135.jpeg)

|                |                  |                      | del dispositivo en el    |
|----------------|------------------|----------------------|--------------------------|
|                |                  |                      | mapa.                    |
|                |                  |                      |                          |
| verificaConexi | ctx (Context)    | bConectado (boolean) | Verifica si existe       |
| on             |                  |                      | conexión a internety     |
|                |                  |                      | retorna true en caso     |
|                |                  |                      | positivo y false en caso |
|                |                  |                      | negativo.                |
| mensaje        | mensaje (String) | Sin salida           | Método que se encarga    |
|                | titulo (String)  |                      | de mostrar los           |
|                |                  |                      | mensajes de error y      |
|                |                  |                      | advertencia.             |
| verificaGPS    | Sin entrada      | GPS (boolean)        | Método que verifica los  |
|                |                  |                      | servicios de             |
|                |                  |                      | geolocalización del      |
|                |                  |                      | dispositivo. Retorna     |
|                |                  |                      | true en caso de haber    |
|                |                  |                      | alguno activo, retorna   |
|                |                  |                      | false en caso de estar   |
|                |                  |                      | todos desactivados.      |
|                |                  |                      |                          |

**Tabla 14: Especificaciones de la clase muestraUno**

# <span id="page-46-0"></span>**6.4.5 mapa**

Descripción: clase que controla la lógica del layout mapa.xml que es la cuarta pantalla de la aplicación, la que muestra el mapa.

![](_page_46_Picture_149.jpeg)

|        |               |            | el jardín seleccionado,              |
|--------|---------------|------------|--------------------------------------|
|        |               |            | permite los controles                |
|        |               |            | del mapa como los                    |
|        |               |            | zoom y la movilidad y                |
|        |               |            | hace llamada al método               |
|        |               |            | que dibuja las                       |
|        |               |            | locaciones de los                    |
|        |               |            | jardines en el mapa.                 |
| dibuja | Map (MapView) | Sin salida | Método encargado de                  |
|        |               |            | dibujar un marcador en               |
|        |               |            | la ubicación de los                  |
|        |               |            | jardines en el arreglo               |
|        |               |            | generado luego de la                 |
|        |               |            | consulta, también                    |
|        |               |            | permite el hacer tap                 |
|        |               |            | (click) sobre el                     |
|        |               |            | marcador para el                     |
|        |               |            | nombre y la dirección                |
|        |               |            | del jardín al que                    |
|        |               |            | pertenece y por último               |
|        |               |            | muestra la posición del              |
|        |               |            | dispositivo en el mapa. <sup>9</sup> |

**Tabla 15: Especificaciones de la clase mapa**

# <span id="page-47-0"></span>**6.4.6 comunicador**

Descripción: clase encargada de manejar la comunicación entre las diferentes clases de la aplicación. Se compone solo de atributos y métodos set/get con el atributo static.

![](_page_47_Picture_148.jpeg)

![](_page_48_Picture_161.jpeg)

# **Tabla 16: Especificaciones de la clase comunicador**

# <span id="page-48-0"></span>**6.4.7 DBHelper**

Descripción: Clase encargada de gestionar la base de datos.

![](_page_48_Picture_162.jpeg)

<span id="page-48-1"></span>**Tabla 17: Especificaciones de la clase DBHelper**

# <span id="page-49-0"></span>**7 PRUEBAS**

Adaptación basada en *IEEE Software Test Documentation* Std 829-1998

#### <span id="page-49-1"></span>**7.1 Elementos de prueba**

Los elementos a probar son todos los módulos en su totalidad, es decir, se probará la aplicación completa.

#### <span id="page-49-2"></span>**7.2 Dispositivos de prueba**

Los dispositivos a usar para realizar las pruebas son:

- Motorola Motosmart ME con Android versión 2.3
- Samsung Galaxy S3 con Andoid versión 4.3

#### <span id="page-49-3"></span>**7.3 Especificación de las pruebas**

Las características a probar serán:

- Funcionalidad
- Desempeño
- Resistencia
- Navegación

La aplicación superará cada prueba cuando el puntaje obtenido sea el 80% del máximo.

#### <span id="page-49-4"></span>**7.4 Responsables de las pruebas**

Los responsables de las pruebas son:

Javier Zapata Navarro, colaborador externo.

#### <span id="page-49-5"></span>**7.5 Calendario de pruebas**

![](_page_49_Picture_150.jpeg)

![](_page_50_Picture_110.jpeg)

#### **Tabla 18: Calendario de pruebas**

#### <span id="page-50-2"></span><span id="page-50-0"></span>**7.6 Detalle de las pruebas**

El detalle de las pruebas se podrá encontrar en el anexo 12.

#### <span id="page-50-1"></span>**7.7 Conclusiones de Prueba**

La aplicación aprueba en todos los aspectos con los siguientes puntajes:

![](_page_50_Picture_111.jpeg)

- $\checkmark$  La aplicación funciona perfectamente como se espera que lo haga.
- $\checkmark$  La aplicación se desempeña por lo general bien, solo con un poco de problemas en el servicio de geolocalización, Estos problemas son que algunas veces no se muestra apropiadamente el dispositivo sobre el mapa.
- $\checkmark$  La aplicación es robusta, en todas las pruebas realizadas no ocurrió ningún cierre inesperado u otro problema que detuviera la aplicación.
- $\checkmark$  La navegación en la aplicación es intuitiva, sencilla y de fácil manejo. Los problemas de este ítem son básicamente en la primera pantalla con el teclado, ya que tapa el botón "Buscar". La solución a esto es presionar el botón de retroceso ya que con eso el teclado desaparece.

# <span id="page-51-0"></span>**8 PLAN DE IMPL AN TACIÓ N Y PUESTA EN MARCH A**

- La aplicación estará disponible en los servidores de Play Store el día 15 de marzo del 2014 para su libre descarga y sin costo
- Se mantendrá un respaldo en mi computador personal tanto de la aplicación como de la base de datos.
- La aplicación recibirá como mínimo una actualización al año en la que se actualizará la base de datos y eventualmente se podrían agregar nuevas funcionalidades.

# <span id="page-52-0"></span>**9 RESUMEN ESFUERZO REQUERIDO**

Las horas fueron calculadas en base a la hora inicial y la hora final de cada sesión de trabajo para las actividadeslistadas en la siguiente tabla.

![](_page_52_Picture_77.jpeg)

# **Tabla 19: Resumen de esfuerzo requerido**

<span id="page-52-1"></span>Se debe tomar en cuenta que estas horas representan tanto el aprendizaje del desarrollador como el desarrollo mismo y que el método de cálculo está basado en lo real y no es estimado.

#### <span id="page-53-0"></span>**10 CONCLU SION ES**

Los objetivos del proyecto que se plantearon en un inicio fueron cumplidos y la aplicación finalmente está terminada con las funcionalidades que se esperaba.

En cuando a la metodología usada, esta funcionó de acuerdo a lo esperado y a pesar de no haber respetado la planificación al 100% la metodología fue lo bastante flexible y adaptable, como se esperaba en un inicio.

Con respecto a las herramientas disponibles para el desarrollo sobre Android se puede decir que son excelentes y proporcionan prácticamente todo lo necesario para un desarrollo, a pesar de necesitar dispositivos reales para las pruebas finales, la mayoría del desarrollo se fue probando sobre emuladores proporcionados por la herramienta. La herramienta de desarrollo Android Developer Tools usada en este desarrollo cumplió con todo lo necesario y no fue necesario reemplazarlao complementarla con alguna otra herramienta de similares características. Otra de las herramientas usadas también en este proyecto, Pentaho Data Integration, permitió la transición de la base de datos desde el archivo Excel a una base de datos SQLite de una manera eficaz y sin contratiempos y además en muy poco tiempo, esta herramienta es de pago pero fue posible utilizarla gracias a su periodo de prueba. Internet fue otra herramienta que aun que no se mencione, siempre ayudó, aportando conocimientos al desarrollador y también herramientas como la que entregala latitud y longitud a partir de una dirección, herramienta especialmente crítica para el desarrollo de la funcionalidad de mapas. SQLite es sin duda la herramienta de base de datos por excelencia para desarrollo sobre plataformas móviles gracias a su fácil acopio al proyecto, su poco tamaño y su simpleza, además de su soporte, compatibilidad don otras aplicaciones como Pentaho, y herramientas complementarias como SQLite Manager, esta última también fue bastante útil permitiendo visualizar la base de datos para detectar problemas con los datos también para probar las consultas con las que finalmente cuenta la aplicación.

La plataforma Android es actualmente una de las más usadas y con constantes cambios y actualizaciones y sin duda entrega herramientas sumamente poderosas y lo que lo hace más atractivo aún es que es sobre dispositivos móviles que permiten una conectividad sin tantas limitaciones como un computador. Sin duda es una de las más importantes y con proyección a futuro en cuanto a infinidad de aplicaciones, soporte y público. Java actualmente es uno de los lenguajes de programación orientado a objetos más poderosos que incluye muchas herramientas, librerías y plug-ins que permiten un sin número de potencialidades y funciones que escapan a nuestra imaginación. Se requiere mucho conocimiento para dominar completamente el lenguaje, afortunadamente no es necesario eso pero si se requiere cierto nivel de conocimiento, conocimiento que fue obtenido gracias a la universidad y sus profesores.

La ley de datos públicos en Chile es una ley relativamente nueva y le hacen falta ajustesy también fiscalización. Existen bases de datos que se pueden descargar desde internet sin tener que pedirlos, prueba de ello es el sitio web "datos.gob.cl" que contiene infinidad de catalogo de datos de gobierno, pero si no es posible encontrar lo que se busca en ese sitio se debe hacer una petición al organismo correspondiente. Algunos de los problema al momento de pedir los datos son:

- Primero: los tiempos legales para entregar los datos son 20 días hábiles, sin contar que el plazo se puede extender excepcionalmente otros 10 días hábiles si es que ocurriesen ciertas excepciones, lo que es mucho tiempo.
- Segundo: los datos podrían no estar actualizados, a pesar de que la ley dicta que deben ser actualizados como mínimo una vez al mes no existe la fiscalización de esto
- Tercero: los datos facilitados por el organismo público pueden no ser suficientes para lo que se desea y sin tener posibilidad alguna de obtener esos datos necesarios en el peor de los casos.

Durante el desarrollo de este proyecto se dio cuenta de lo útiles que pueden ser los datos públicos pero también se dio cuenta de los alcances de estos y de sus limitaciones. Si bien se puede desarrollar software usando solamente los datos públicos entregados por el organismo público, estos limitan mucho en cuanto a lo que se desea hacer, ya que son parte importante o quizás fundamental, dependiendo de lo que se quiera realizar y pueden no ser suficientes para realizar una aplicación atractiva, muy útil de por sí, pero sin mucho valor agregado en cuanto a desarrollo de funcionalidades, lo más probable es que se necesiten varias sesiones de trabajo con la base de datos para incluir nuevos datos y con esto crear nuevas funcionalidades más atractivas, más poderosas y más novedosas.

Este proyecto nació con el objetivo de aprovechar de mejor manera los datos públicos por parte de la ciudadanía, y con el desarrollo de este proyecto nos acercamos solo un poquito a ese objetivo, con la esperanza de que más personas se sumen a este tipo de desarrollo, ya que existen un sinfín de otras bases de datos con información muy relevante para la ciudadanía, información que podríacambiar el futuro de este país, en cuanto a educación, salud e incluso

en decisiones de elecciones políticas, puesto que es la ciudadanía la que tiene el poder de cambiar el país, y la información es la herramienta para tomar mejores decisiones.

Aquel que tome el sendero de unir tecnología y datos públicos ha de saber que le espera un largo camino de desarrollo y un duro trabajo con bases de datos pero también una enorme satisfacción al saber que se está contribuyendo al desarrollo del país.

# <span id="page-56-0"></span>**11 BIBLIOGR AFÍ A**

- *1.* Torres Ortíz, Víctor Hugo (2010), *Implementación de una aplicación en la plataforma de desarrollo y sistema operativo Android y su integración con sistemas de información.*
- 2. Gargenta, Marko (2011), *Learning Android.*
- *3.* Pressman, Roger S.(2010), *Ingeniería del software : un enfoque práctico.*
- 4. Pfleeger,S. L.(2002). *Ingeniería de software: teoría y práctica (1th ed.).*
- 5. Ramírez Hernández, Henrique (2011),*Desarrollo de aplicaciones para dispositivos con SistemaOperativo Android (Proyecto Final De Carrera).*
- 6. Bloch, Joshua, *Effective Java.*
- 7. *Obtener coordenadas de google maps.* [En línea]. < http://www.agenciacreativa.net/coordenadas\_google\_maps.php**>**[consulta: 25 de noviembre de 2013]
- 8. *Usar nuestra propia base de datos SQLite en Android.* [En línea]. < http://blog.netrunners.es/usar-nuestra-propia-base-de-datos-sqlite-en-android/> [consulta: 12 de septiembre de 2013].
- 9. *Android Maps API – MapQuest Developer Network* [En línea]. < http://developer.mapquest.com/web/products/featured/android-maps-api> [consulta: 25 de noviembre de 2013].
- 10. *Resumen de Ley Nº 20.285 sobre acceso a la información pública* [En línea]. <http://www.bcn.cl/ley-transparencia/resumen-ley-transparencia> [consulta: 10 de agosto de 2013].
- 11. *About SQLite* [En línea]. <http://www.sqlite.org/about.html> [consulta: 10 de agosto de 2013].
- 12. *Centros Educativos Culturales de Infancia (CECI)* [En línea]<http://www.junji.gob.cl/portal/index.php?option=com\_k2&view=item&id=2195:co nozca-a-su-hijo-cash&tmpl=component&print=1> [consulta: 25 de noviembre de 2013]
- 13. *Programa de mejoramiento de la atención para la primera infancia (PMI)* [En línea] <http://www.junji.gov.cl/portal/index.php?option=com\_k2&view=item&id=1468> [consulta 25 de noviembre de 2013].
- 14. *Programas* [En línea] < http://www.junji.gob.cl/Programas/Paginas/default.aspx> [consulta: 10 de diciembre de 2013]

*15.* INE (2012), *Síntesis de resultados censo 2012.*

# <span id="page-58-0"></span>12 ANEXO: PLANIFICACION INICIAL DEL PROYECTO

![](_page_58_Picture_178.jpeg)

<span id="page-58-1"></span>**Tabla 20: Planificación inicial del proyecto**

# **13 ANEXO: DETALLE DE PRUEBAS**

# **13.1 Pruebas de funcionalidad**

<span id="page-59-0"></span>![](_page_59_Picture_315.jpeg)

![](_page_60_Picture_335.jpeg)

![](_page_61_Picture_390.jpeg)

![](_page_62_Picture_415.jpeg)

![](_page_63_Picture_356.jpeg)

<span id="page-63-0"></span>**Tabla 21: Detalle de pruebas de funcionalidad**

# **13.2 Pruebas de entorno de hardware**

![](_page_64_Picture_76.jpeg)

<span id="page-64-0"></span>**Tabla 22: Detalle de pruebas de entorno de hardware**

# <span id="page-65-0"></span>**14 AN EXO: CAPTUR AS DE PAN TALL A**

![](_page_65_Picture_2.jpeg)

**Figura 10: Escribiendo comuna**

<span id="page-65-2"></span><span id="page-65-1"></span>![](_page_65_Picture_4.jpeg)

**Figura 11: Mensaje de error**

<span id="page-66-0"></span>![](_page_66_Figure_1.jpeg)

<span id="page-66-1"></span>**Figura 13: Datos de jardín**

<span id="page-67-0"></span>![](_page_67_Figure_1.jpeg)

<span id="page-67-1"></span>**Figura 15: Teclado del sistema**

<span id="page-68-0"></span>![](_page_68_Figure_1.jpeg)

<span id="page-68-1"></span>**Figura 17: Vista de jardín en mapa**

![](_page_69_Figure_1.jpeg)

<span id="page-69-0"></span>**Figura 18: Vista de varios jardines en mapa**

<span id="page-69-1"></span>![](_page_69_Picture_3.jpeg)

**Figura 19: Vista de varios jardines en mapa**